# **MX BAG training: software session programme**

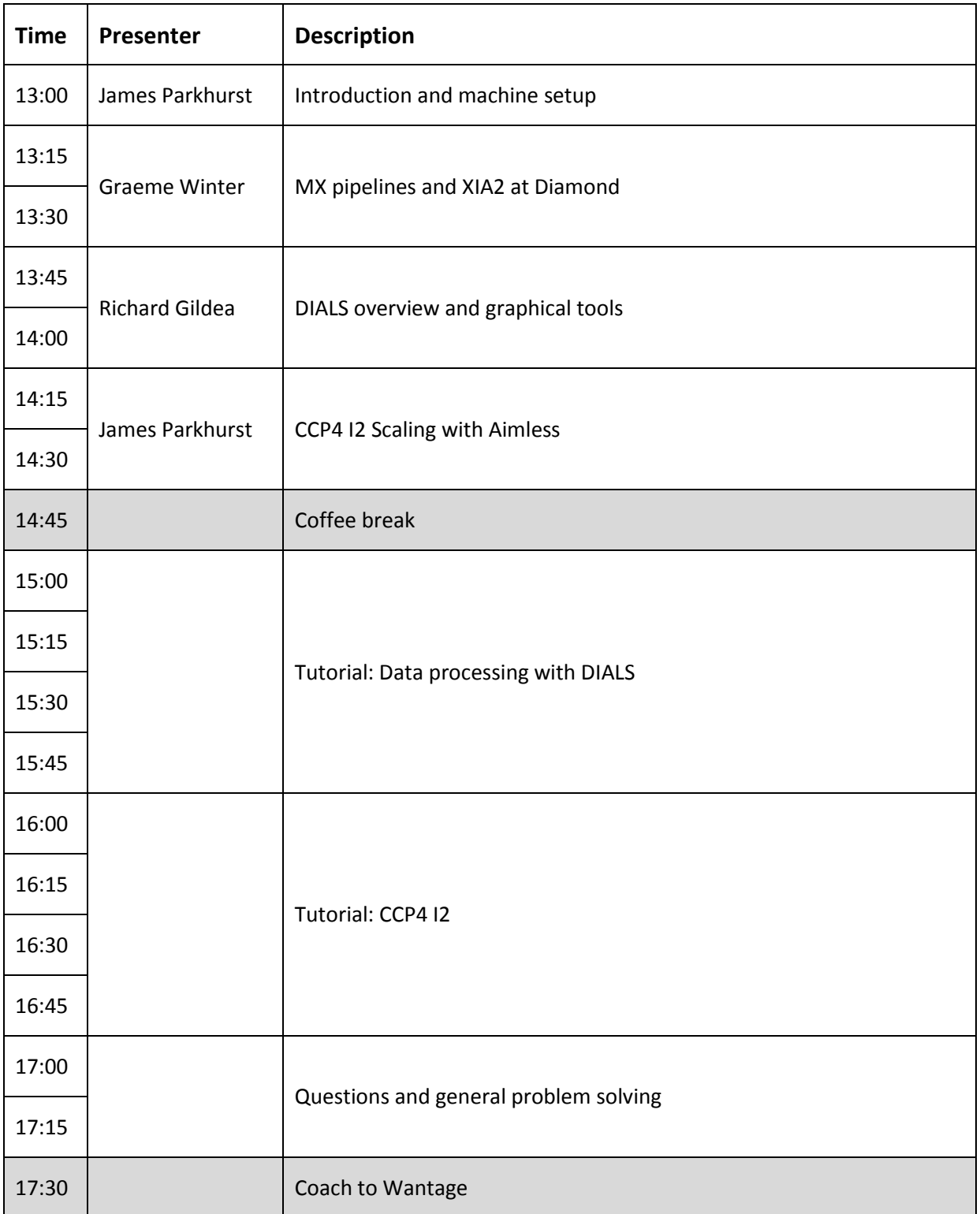

## **General Information**

### **Logging into Diamond Computers**

You will all have been issued a FED ID – an alpha-numeric string consisting of 8 characters. This is the username which you use to log into the Diamond computers. **Anyone unable to use their FED ID to login, let us know as soon as possible!** 

#### **Where to work**

#### **Do not work in your home directory: /home/\${MY\_FEDID} !!!**

Disk space quotas on the home area are too small for large data files. You can work only in the processing directory of your visit. Each attendee will create and work in his/her directory by opening a terminal and doing the following. **(N.B. replace \${MY\_FEDID} by your own FED ID).**

```
$ cd /dls/i03/data/2016/mx14586-2/processing/ # Go to the visit directory
                                       # Make a directory for yourself
$ cd ${MY_FEDID} # Go to your new directory
```
This will give you the following working directory:

```
/dls/i03/data/2016/mx14586-2/processing/${MY_FEDID}
```
It can be convenient to add a symbolic link in your home directory to make it easier to navigate to. This can be done as follows:

 $$ cd ~$ 

```
$ ln -s /dls/i03/data/2016/mx14586-2/processing/${MY_FEDID} bag_training
```
Some software may save data in your home directory. To check your disk quota type the following command:

\$ quota –s

#### **How to load software**

At Diamond, software is loaded using the "module" system. In order to use DIALS or CCP4 I2, you need to load the module on your computer. A list of useful module commands is given below.

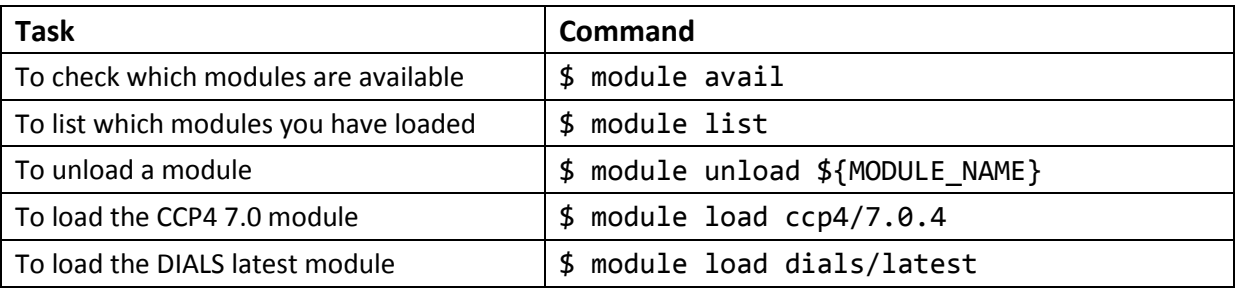